## **Instrukcja wykonania zmiany sposobu autoryzacji operacji w eSKOK**

Aby zmienić sposób autoryzacji operacji z listy haseł jednorazowych (**LHJ**) na jednorazowe hasła sms (**JH SMS**) należy:

- 1. Przygotować aktywną Listę Haseł Jednorazowych (LHJ).
- 2. Zalogować się do systemu **eSKOK**.
- 3. Wejść w "**Ustawienia**".

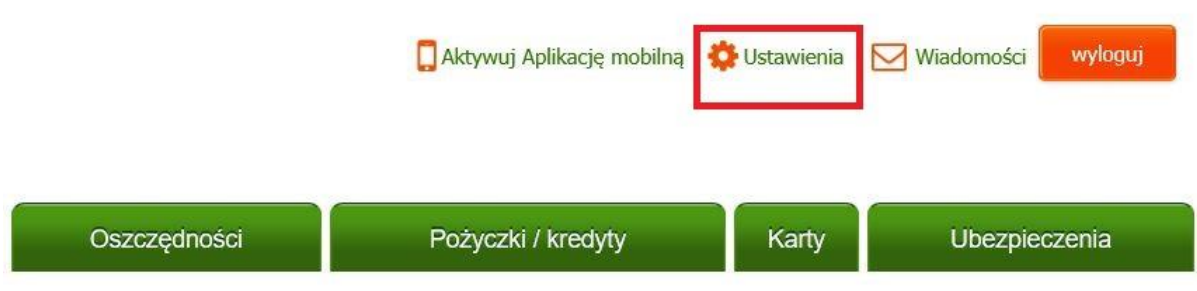

4. Otworzyć zakładkę "Zarządzanie autoryzacją".

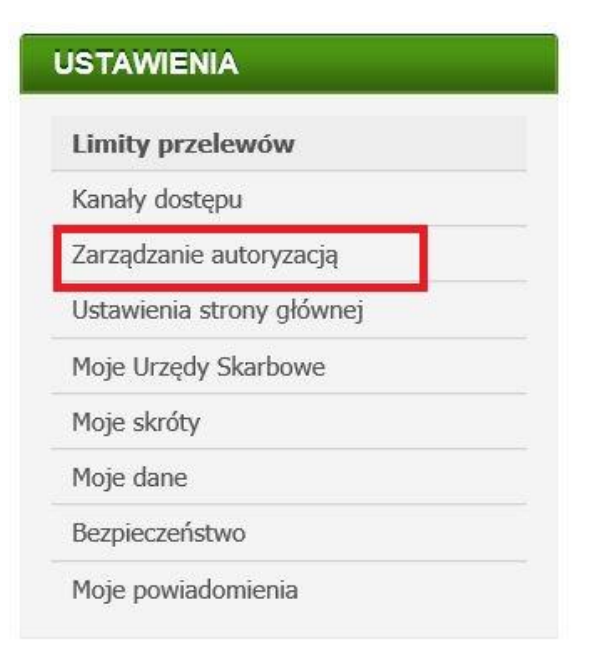

## 5. Wcisnąć przycisk "Zmień".

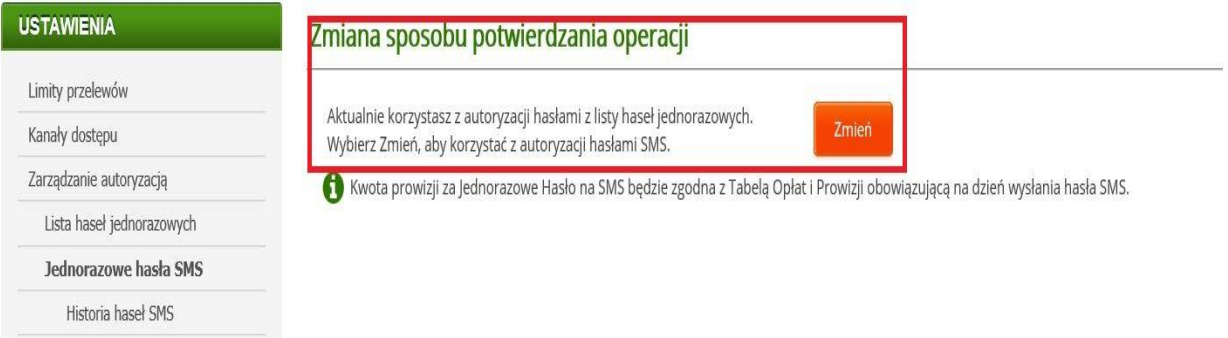

6. Zweryfikować prawidłowość numeru telefonu oraz wcisnąć przycisk "Dalej".

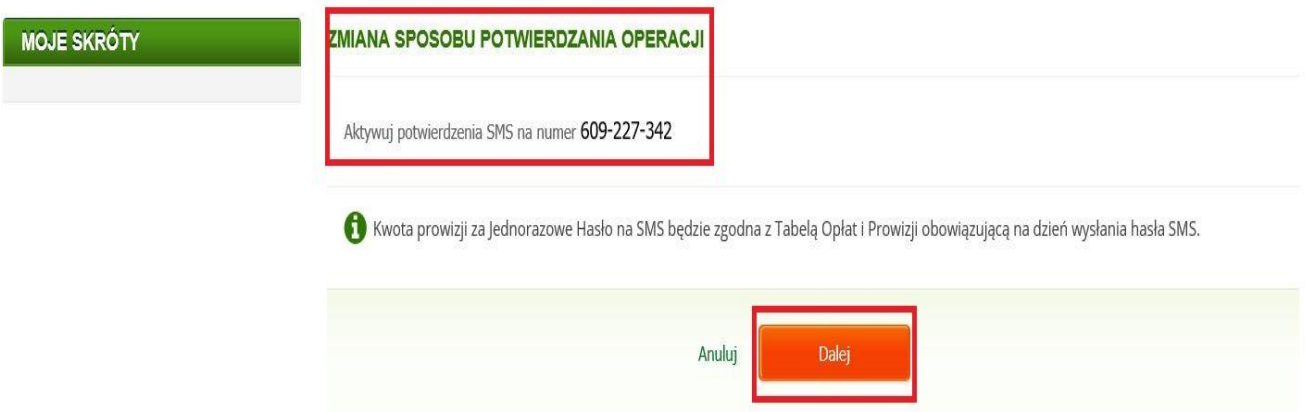

- 7. Wprowadzić otrzymane hasło SMS.
- 8. Wprowadzić wskazane hasło z Listy Haseł Jednorazowych.

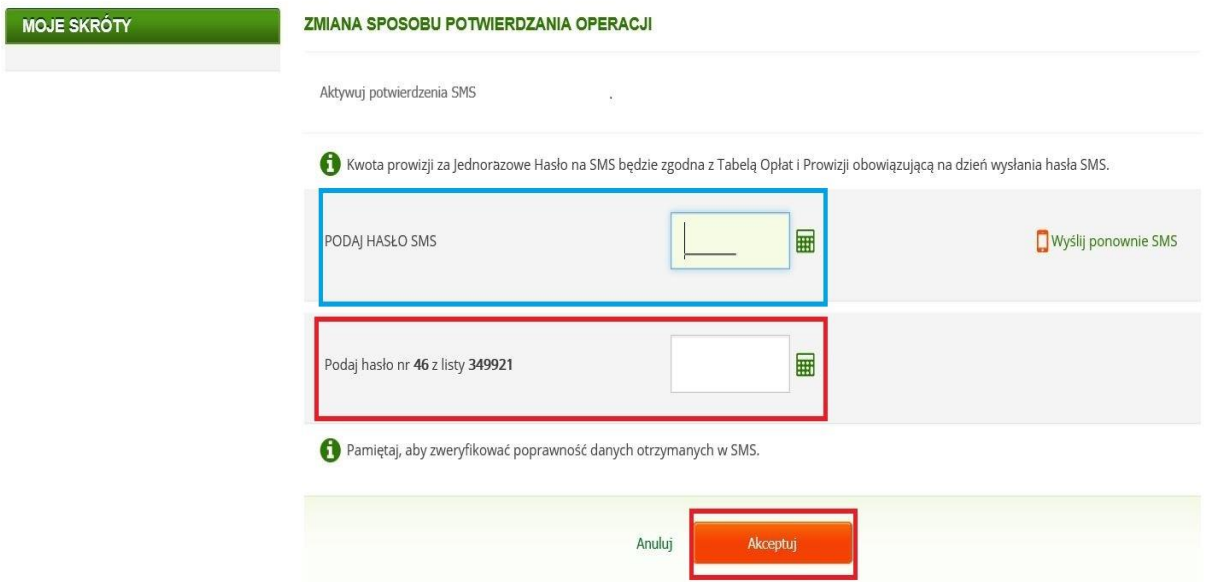

9. Zatwierdzić wykonanie zmiany sposobu autoryzacji operacji przyciskiem "Akceptuj".